# و X9500C ىلع ذفانملا ةعومجم دويق مهف C9600X

# تايوتحملا

ةمدقملا <u>ةيساسألا تابلطتملا</u> تابلطتملا <u>ةمدختسملI تانوكملI</u> <u>ةيساسأ تامولءم</u> <u>ذفانملا ةعومجم دويق</u> ذفانملا ةعومجم ةعرس ديدحت لدعملا ةجودزم لابقتساو لاسرإ ةزهجأ ا<u>هحال ص|و ءاطخأل| ف|شكتس|</u>

# ةمدقملا

فصي اذه دنتسملا دويقلا ةضورفملا ىلع ذفانملا يف C9600-LC-40YL4CD و C9600-LC-48YL Line Cards دنع اهمادختسإ عم C9600X-SUP-2 و C9500X-60L4D.

# ةيساسألا تابلطتملا

تابلطتملا

.دنتسملا اذهل ةصاخ تابلطتم دجوت ال

ةمدختسملا تانوكملا

:ةيلاتلا ةيداملا تانوكملاو جماربلا تارادصإ ىلإ دنتسملا اذه يف ةدراولا تامولعملا دنتست

- R9606C يندعملا لكيهلا •
- C9600X-SUP-2
- C9600-LC-40YL4CD
- C9600-LC-48YL
- C9500X-60L4D
- Cisco IOS® XE 17.7.1 تارادصإلاو ثدحألا

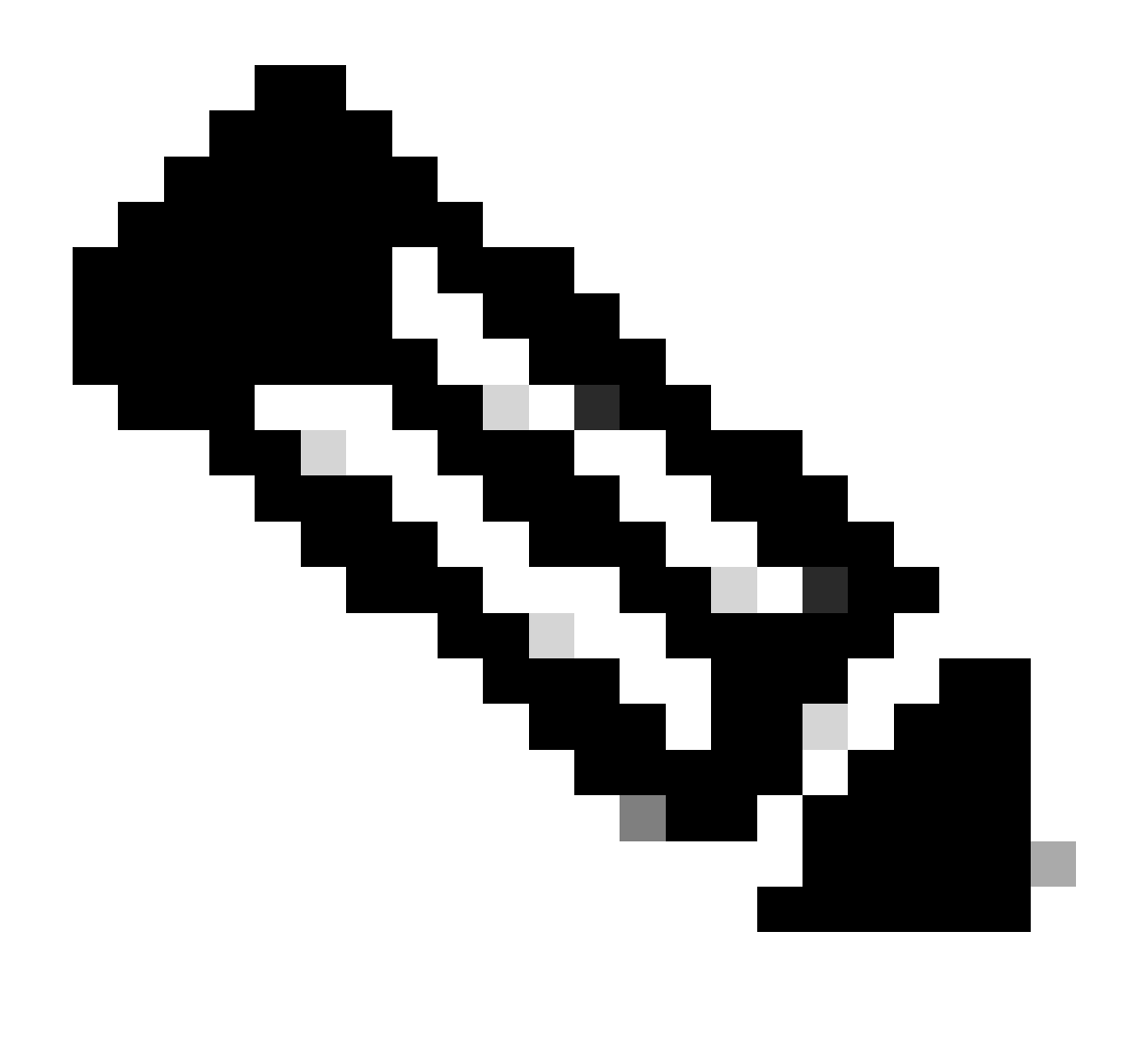

ىلء ةل|قمل| هذه يف اهتشقانم تمت يتل| ذفانمل| ةعومجم دويق قبطنت ال :ةظحالم طخلا تاقاطب لثم ،(SFP (ليصوتلل ةلباقلا ةريغصلا ريغ ىرخألا طخلا تاقاطب C9600-LC-24C و C9600-LC-48TX، يتلاو متي اهمعد عم فرشملا C9600X-SUP-2 ىلع لاسرإلا ةزهجأ لثم ىرخأ تاعرس ىلع اضيأ دويقلا هذه قبطنت الو . R9606C لكيه لمحت يتلا طخلا تاقاطب ىلع (G/40G/100G/200G400 (عبارلا ليجلا نم لابقتسالاو فرشملا C9600X-SUP-2.

.ةصاخ ةيلمعم ةئىب ي ف ةدوجوملI ةزهجألI نم دنتسملI اذه يف ةدراولI تامولعملI ءاشنإ مت تناك اذإ .(يضارتفا) حوسمم نيوكتب دنتسملI اذه يف ةمدختسُملI ةزهجألI عيمج تأدب .رمأ يأل لمتحملا ريثأتلل كمهف نم دكأتف ،ليغشتلا ديق كتكبش

# ةيساسأ تامولعم

تاقاطب ىلع طقف ةلاقملاا هذه يف اهتشقانم تمت يتلا ذفانملا ةعومجم دويق قبطنت طخلا C9600-LC-40YL4CD و C9600-LC-48YL عم فرشملا C9600X-SUP-2 ىلع لكيه C9606R، و C9500X-60L4D.

## ذفانملا ةعومجم دويق

ىلع لوحملا C9500X-60L4D، ىلعو لوحملا C9600-LC-48YL و C9600-LC-40YL4CD Linecards، ىلء نوكت نأ بجي ذفانملا ةعومجم ةزهجأ ىلع دويق كانه ،2-C9600X-SUP عم مادختسال| دنع طبر متي يكلو ،ذفانم ةعومجم نيوكتل اعم ةيمامألا ةحوللا ذفانم نييعت متي .اهب ةيارد نيذفنملا الك نوكي نأ بجي ،ةسالسب امهليغشتو ذفانملا ةعومجم يف نيذفنملا الك دحاو لقألا ىلع ،فالتخم تاعرس نم نوكي ءانيملا ةعومجم يف ءانيملا نإ .ةعرسلا سفنب .mismatch-config-sfp بجاو handicapé ةلود يف (نانثإ) ىقبي ءانيم

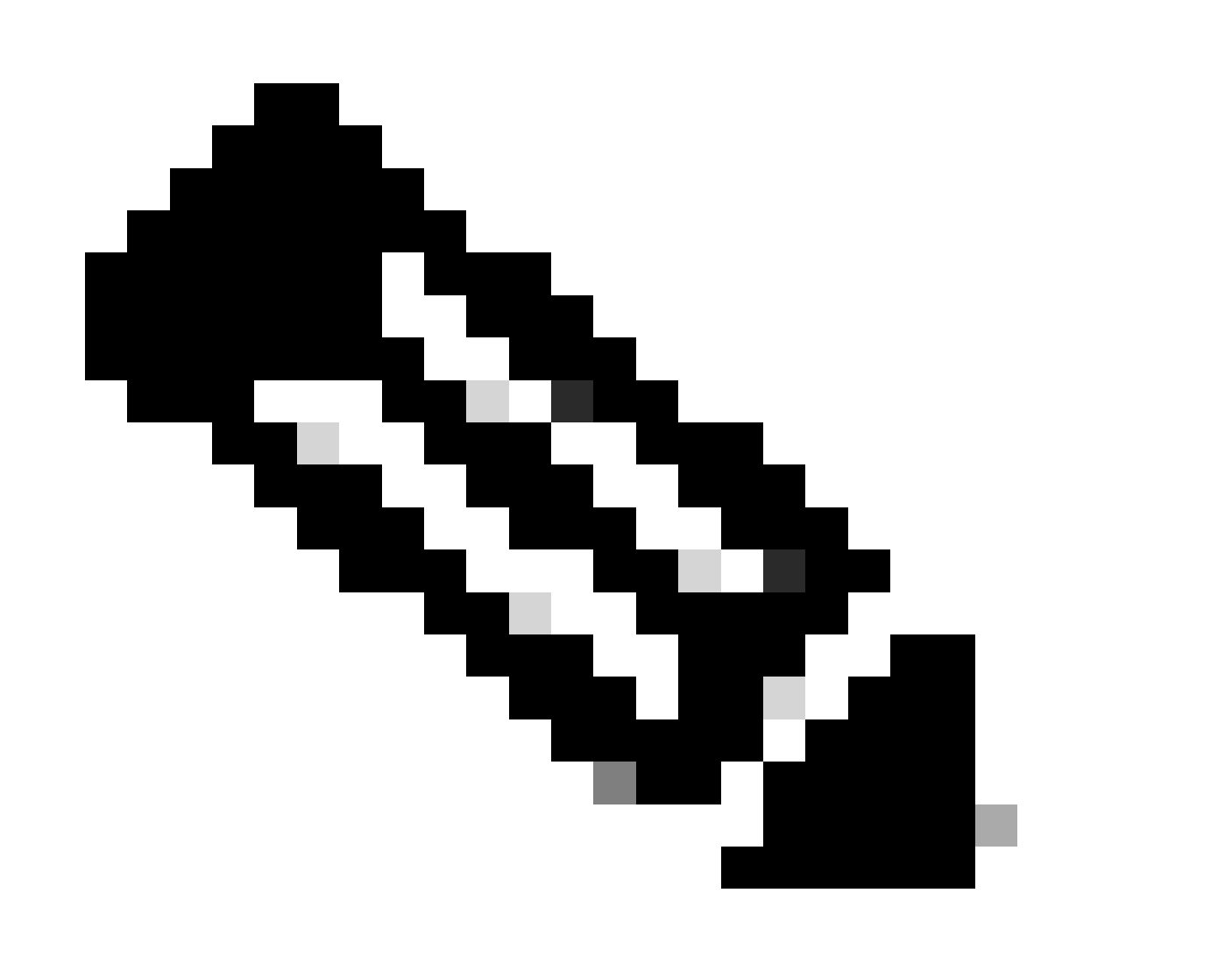

ةعومجم يJإ اەنييءت مت يتلI ةيمامألI ةحوللIب SFP ذفانم يوتحت نأ بجي :ةظحالم ،اهجاردإ مت يتال اهسفن ةعرسلا لابقتسالاو لاسرإلا ةزهجأ ىلع اهسفن ذفانملا .ليغشتلاو طابترالاب مق ،اهيلع فرعتلا متي يكل

# C9600-LC-40YL4CD

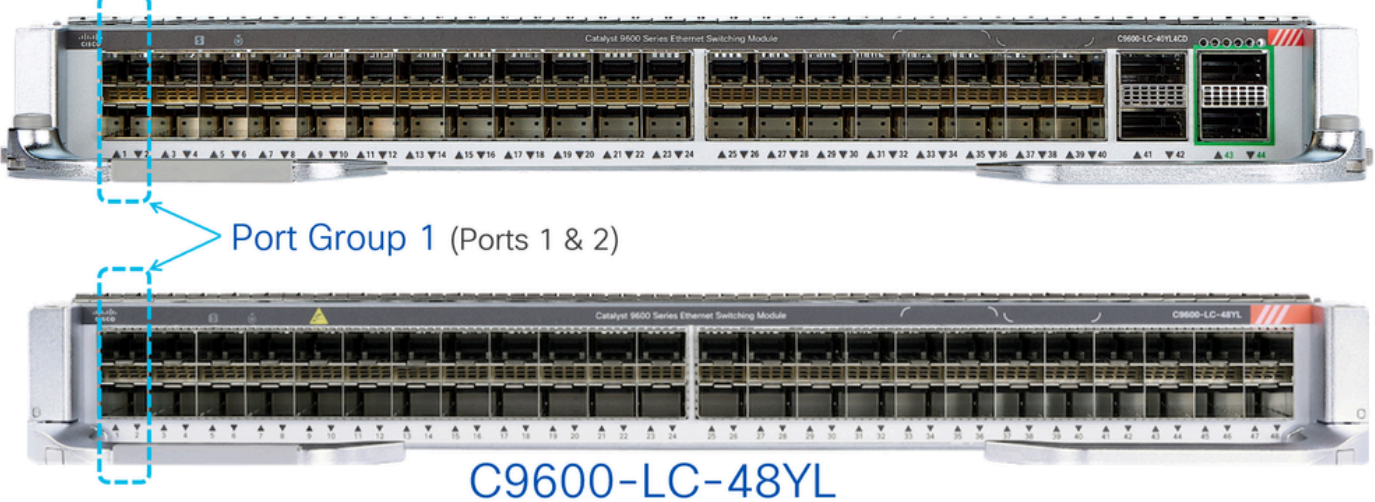

ذفانم ةعومجم نيوكتال اعم 2 و 1 ةيمامألI ةحولJل ذفانم عيمجت متي ،روصلI يف حضوم وه امك اعم 4 و 3 ذفانملا عيمجت متي ،لثملابو .CD4YL-40LC9600-C و YL-48LC9600-C يف 1 .كلذ ىلإ امو 2، ذفانملا ةعومجم نيوكتل

1. ذفانملا ةعومجم نيوكتل اعم 2 و 1 ةيمامألا ةحوللا ذفانم عيمجت متي ،D4L-60X9500C ىلع 7 ذفانملا عيمجت متيو 2، ذفانملا ةعومجم نيوكتل اعم 5 و 4 ذفانملا عيمجت متي ،لثملابو .كلذ ىلإ امو 3، ذفانملا ةعومجم نيوكتل اعم 8 و

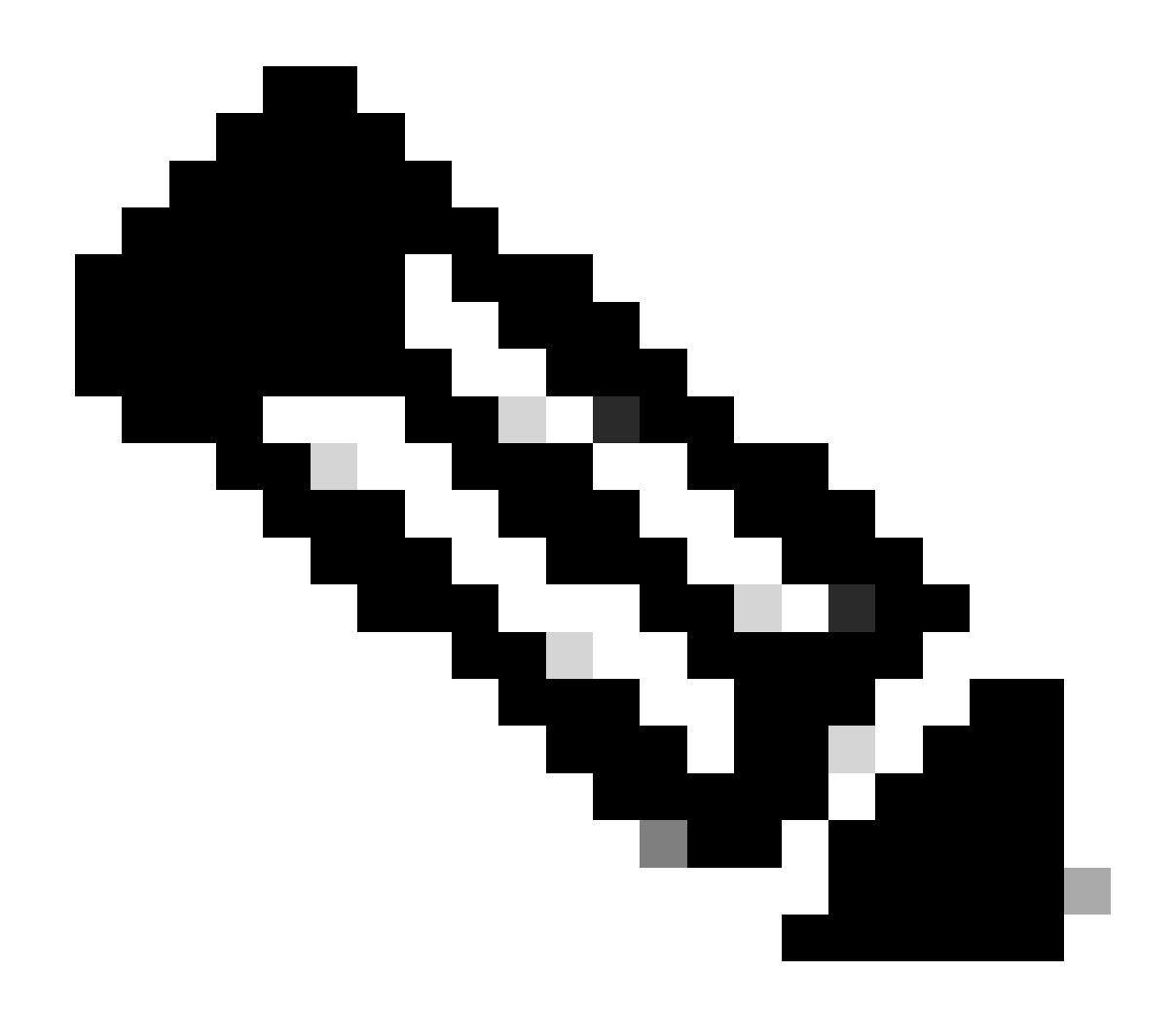

دويق قيبطت متي ال ،D4L-60X9500C لوحملا مادختساب هنأ ةظحالم مهملا نم :ةظحالم 6 و 3 ذفانملا) يلفسلا فصلا يف ةدوجوملا G50 و G400 ذفانم ىلع ذفانملا ةعومجم .(كلذ ىلإ امو 12 و 9 و

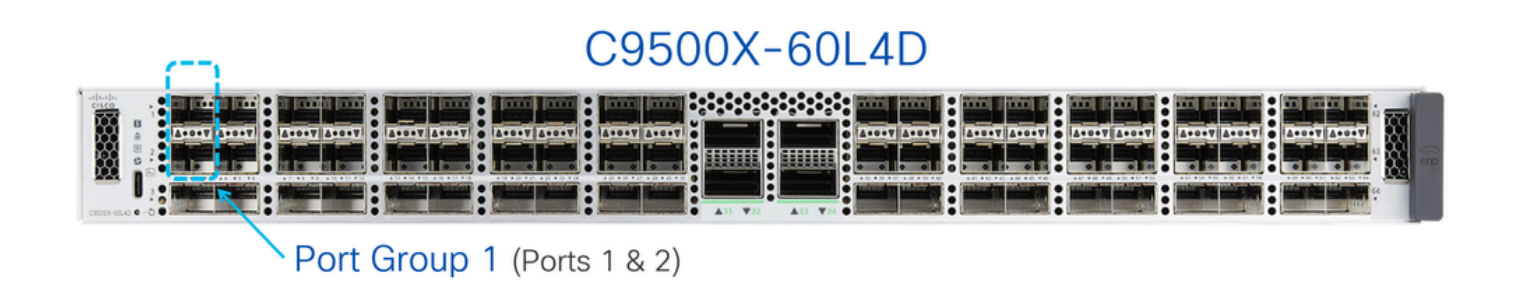

## C9500X-60L4D

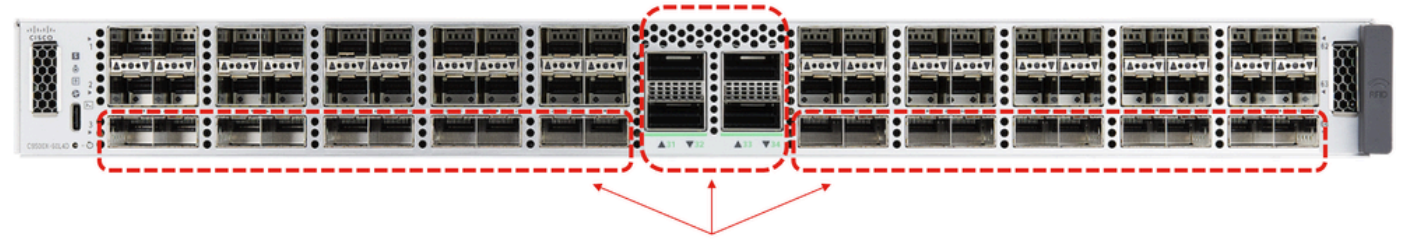

These ports do not have port groups.

## ذفانملا ةعومجم ةعرس ديدحت

مت يتلاا ةيمامألا ةحوللا ذفانم ىلع ةفلتخم تاعرس لابقتسإ/لاسرإ ةزهجأ لاخدإ مت اذإ زاهج ل|خدإ مت يذل| ذف $\mathbf{u}_0$ ا عضو بجيء ،اهسفن ذفانمل| ةعومجم ىلإ اهنيءعت show interfaces status رمألا مدختسأ .handicapé ةلاحلا ي ف ميلء للبقتسالا/لاسرإلا .mismatch-config-sfp نوكي نأ أطخلا ليطعت ببس نم ققحتلل handicapé

ثادحأ كانه نوكي دقف ،الوأ هلاخدإ متي لابقتساو لاسرا زاهج يأ يلء ينبم كولس لل نأ امب ةلازإو جاردإو ،فرشملا لشف زواجتو ،ليمحتلا ةداعإ تايلمع ءانثأ أطخلا ليطعتل ةعقوتم ريغ رماوأ رطس ةهجاو رمأ لاخدإ مت ،اددحم كولسلا اذه لعجلو .(OIR (تنرتنإلا ربع طخلا ةقاطب .IOS Cisco نم 17.7.1 رادصإلا نم اءدب ديدج (CLI (ذفانملا ةعومجم

```
<#root>
Switch(config)#
hw-module slot <line card slot> port-group ?
    <1-24>  port-group to apply feature
    range   Range of port-group
Switch(config)#
hw-module slot <line card slot> port-group <port-group number> select ?
    10G  Speed of 10Gbps
    25G  Speed of 25Gbps
```
نيوكتب مق ،(£25 & 10G) ةعرس لI ةطلتخم لIبقتس إ/لاس إ ةزهجأ مادختس اب ليءغشت لI دنع ةعرسب امئاد طبرلل ةنيعم ذفانم ةعومجمل هذه ذفانملI ةعومجمل (CLI) رماوألI رطس ةهجاو .ةنيعم

:(1 طخلا ةقاطب ةحتف يف) لاثم

50G Speed of 50Gbps

- مټي 10G ل|بقتس|/ل|سرإ زاهج ىلع 1 ذفنمل| يوتحي ثچح ،2 و 1 ةيم|م|ل| ةحول|ا ذفانم • .هلاخدإ متي 25G لابقتسإ/لاسرإ زاهج ىلع 2 ذفنملا يوتحي امنيب ،هلاخدإ
- ةصاخلا رماوألاً رطس ةهجاو نيوكتب مقف ،امئاد ةلضفم 10G لعج يه ةينلا تناك اذإ •

```
:لاثملا يف حضوم وه امك config ذفانملا ةعومجمب
```
<#root>

**hw-module slot 1 port-group 1 select 10G**

ليجلا نم لابقتسإ/لاسرا ةزهجأ يلء يوتحي يذل ذفنملاب ظافتحال متي ،لاثملا اذه يف ةزهجأ لثم ثادحألا ربع ،"mismatch-config-SFP ببسب handicapé ةلودلا يف G25 يناثلا .OIR طخلا ةقاطبو ،فرشملا لاطعأ ىلع بلغتلاو ،ليمحتلا ةداعإو ،OIR لابقتسالاو لاسرإلا

:(2 طخلا ةقاطب ةحتف يف) لاثم

- مټي 10G ل|بقتس|/ل|سرإ زاهج ىلع 1 ذفنمل| يوتحي ثچح ،2 و 1 ةيم|م|ل| ةحول|ا ذفانم • .هلاخدإ متي G25 لابقتسإ/لاسرإ زاهج ىلع 2 ذفنملا يوتحي امنيب ،هلاخدإ
- ةصاخلا رماوألا رطس ةەجاو نيوكتب مقف ،امئاد ةلضفم 25G لـعج يە ةينلا تناك اذإ :لاثملا يف حضوم وه امك config ذفانملا ةعومجمب

<#root>

**hw-module slot 2 port-group 1 select 25G**

ليءلا نم لابقتسإ/لاسرا زاهج ىلء يوتحي يذل ذفنملاب ظافتحال متي ،لاثملا اذه يف لاسرإلا زاهج لثم ثادحأ ربع "mismatch-config-sfp "ببسب handicapé ةلاح يف رشاعلا .OIR طخلا ةقاطبو فرشملل لاطعألا ىلع بلغتلاو ليمحتلا ةداعإو OIR لابقتسالاو

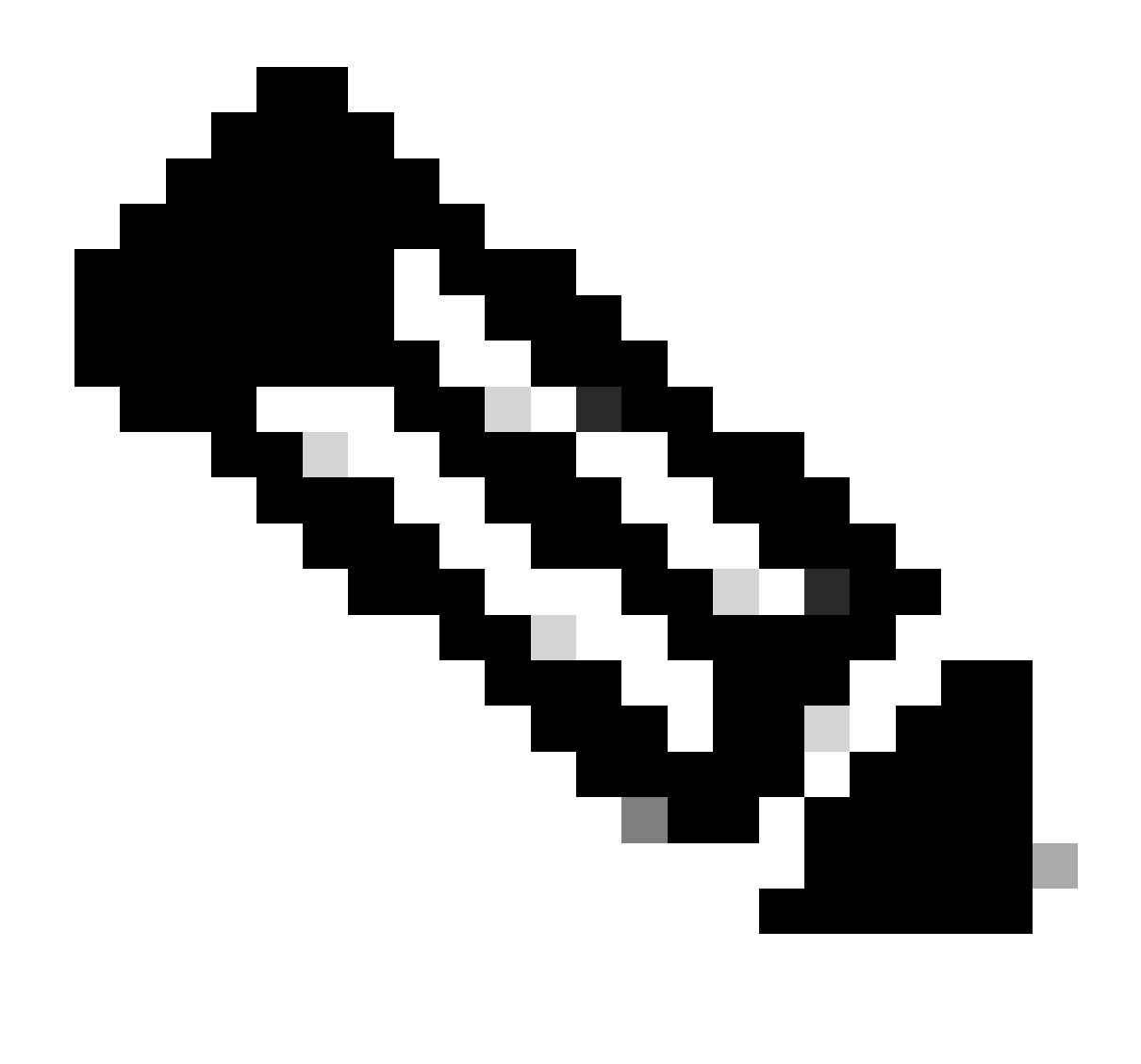

ةغرس نم ققحتال "show hw-module slot port-group speed رمألا مدختس أ :ةظحالم .ةنيعم طخ ةقاطب ةحتف ىلع ةنيعم ذفانم ةعومجم ليغشت

الك يف ةعرسلا ةقئاف ل|بقتس|ل|و ل|سرإل| ةزهجأ سفن مادختس|ب ىصوي ،ماع لكشب ذفانملا هذه لمعت يكل ،كلذ ىلإ امو 4 و 3 و 2 و 1 ذفانملا لثم ،ذفانم ةعومجم لخاد نيذفنملا .ةمات ةسالسب طخلا تاقاطب ىلع ةدوجوملا

## لدعملا ةجودزم لابقتساو لاسرإ ةزهجأ

تاقاطب ىلع ذفانملا يف ،10/25G لثم ،يئانث لدعم تاذ لابقتساو لاسرإ ةزهجأ لاخدإ دنعو لثم ،ىلءأ ةعرسب طبرتو هذه جودزملا لدعملا تاذ لابقتسالاو لاسرإلا ةزهجأ لمعت ،هذه طخلا ،G10 نم لقأ ةعرسب لمعتل هذه لابقتسالاو لاسرإلا ةزهجأ نيوكت ديرت امدنع. G25 ةكبش "G10 speed "نيوكتب مق مث ،ايرادإ ذفنملا ليغشت فاقيإل "shutdown رمألا رادصإب الوأ مق ةلود لخاد ءانيملا بهذي نإ ."no shutdown" رمألI رادصإب مق مث ،ذف $\mathbf{\dot{u}}$  ىلع ددحم لكشب نأ ءانيملل ،ءانيم هسفن لا ىلع ةيناث "لمع فاقيإ نم امو "لمع فاقيإ تزجنأ ،handicapé .قوف طبري

ةعجارم ىجري ،25/50G لثم ،جودزملا لدعملI تاذ ىرخألI لIبقتسالIو لاسرإلI ةزەجأل ةبسنلIب .قفاوتـلا ىلء لوصحلـل Cisco Optics-to-Device ةزهجأ عم قـفاوتـلا ةفـوفصم

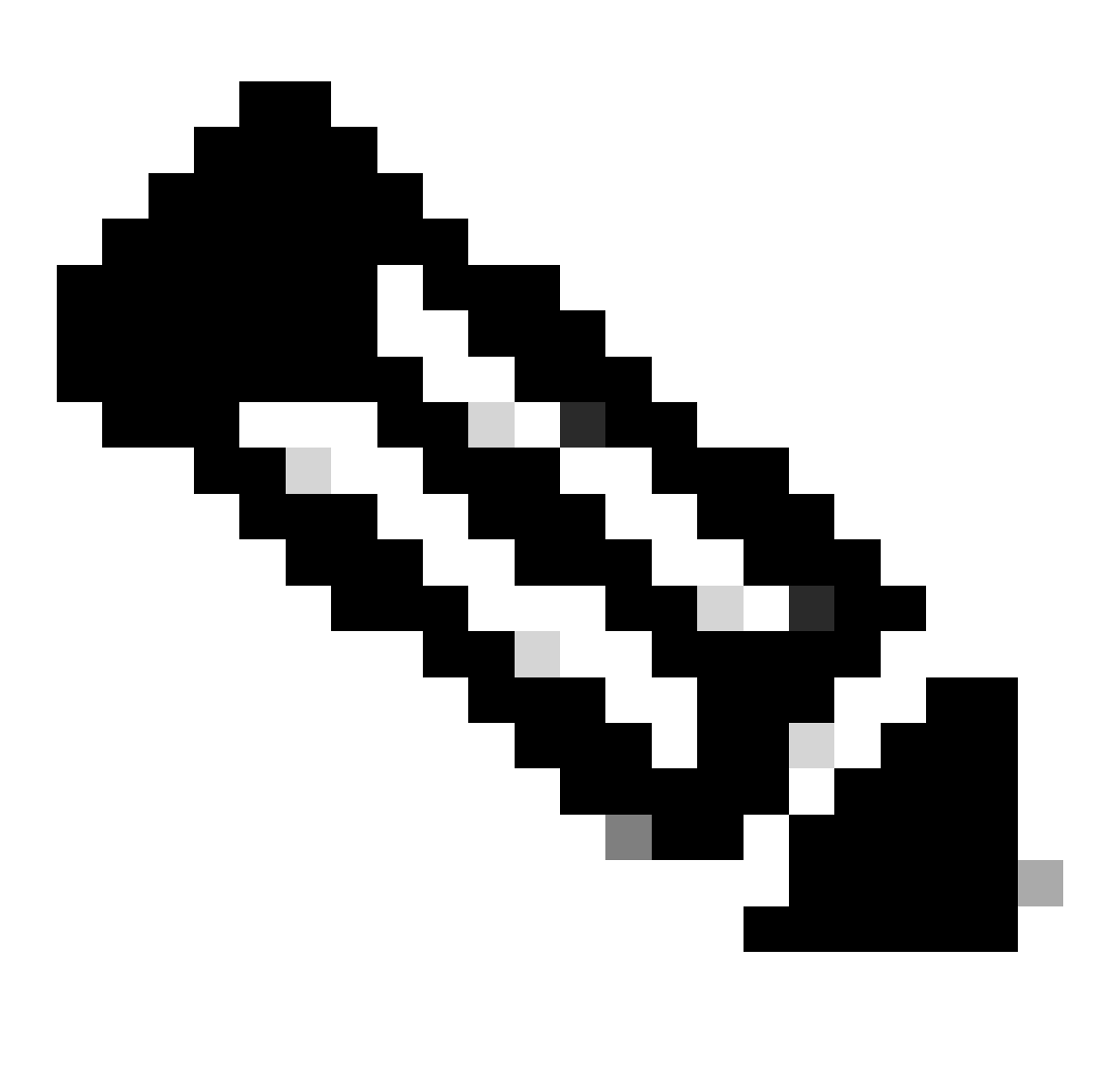

ةهجاو معد متي ال ،لدعملا ةجودزم ل|بقتس|ل|و ل|سرإل| ةزهجأ مادختسإ دنع :ةظحالم select group-port slot Module-HW (ذفانملا ةعومجم ةعرس ديدحتب ةصاخلا رماوألا رطس يتلا ةيمامألا ةحوللا ذفانم ىلء ةعرسلا ةجودزم لابققتسإ/لاسرإ ةزهجأ لاخدإ مت اذإ .( ،تاعرسلا يف قباطت مدع كانه ناكو ،اهسفن ذفانملا ةعومجم ىلع اهنييعت متي .هتيقرت متي الأ بجي يذلا ذفنملا ليغشت فاقيإ نسحتسملا نمف

:لاثم

- مټيو 10/25G ةعرسلا يﺉاڼث لابقتسإ/لاسرا زاهج یلع 1 ةيمامالا ةحوللا ذفنم يوتحي G25 لابقتسإ/لاسرإ زاهج ىلع 2 ةيمامألا ةحوللا ذفنم يوتحي امنيب ،G10 ل هنيوكت . هلاخدإ متي
- 2. ءانيم لمع فاقيإ ،لضف امئاد 1 ءانيم يف G10 لا لعجي نأ ديري نإ •

:لاثم

- متو 10/25G ةعرسلا يﺉانث لابقتسإ/لاسرإ زاهج ىلع 1 ةيمامالا ةحوللا ذفنم يوتحي لابقتسإ/لاسرإ زاهج ىلع 2 ةيمامألا ةحوللا ذفنم يوتحي امنيب ،10G زارطلل هنيوكت . G25 زارطلل هنيوكت متو G10/25
- 1. ءانيم لمع فاقيإ ،لضف امئاد 2 ءانيم يف G25 لا لعجي نأ ديري نإ •
- الكل نكمي ىتح ،G25 اضيأ نوكيل 1 ذفنملا نيوكت متي ،لاثملا اذه يف ايجذومن .ليغشتلاو طابترالا نيذفنملا

# اهحالصإو ءاطخألا فاشكتسا

ببسب handicapé لصحي ءانيم panel-front ب قلعتم رادصإ ىرحتي نأ رمأ ضرع اذه تلمعتسا sfp-config-mismatch

- (mismatch-config-sfp بجاو handicapé نراقل بقاري) handicapé عضو نراق تيدبأ •
- show hw-module slot <line card slot> port-group speed (ققحت نم ةعرس ليغشت ةعومجم (يضارتفالا دادعإلا وه "الب". ةنيعم طخ ةقاطب ةحتف ىلع ةنيعم ذفانم

لاثم: C9600-LC-40YL4CD يف slot 5

<#root>

Switch#

**show hw-module slot 5 port-group speed**

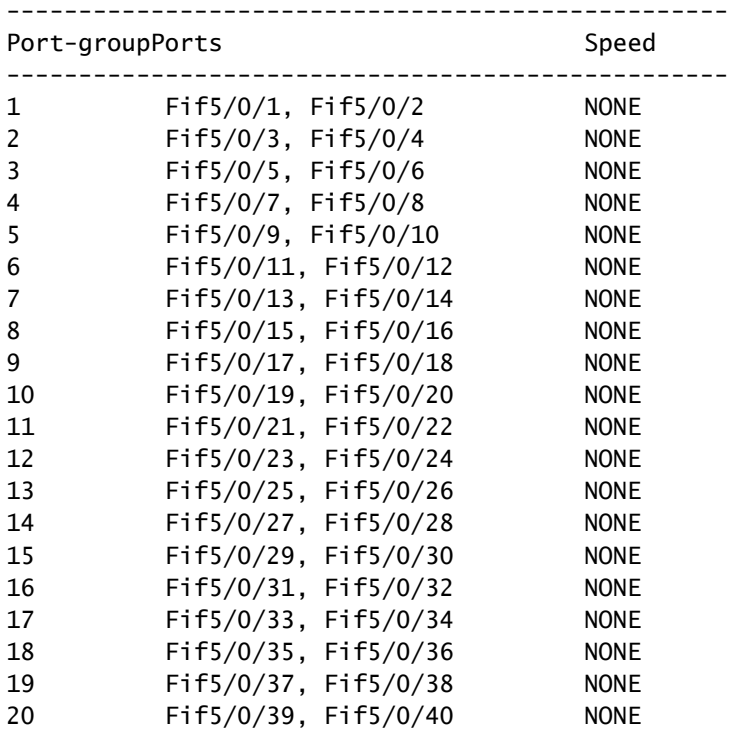

### 6 ةحتفلا يف YL-48LC9600-C :لاثم

#### Switch#

#### **show hw-module slot 6 port-group speed**

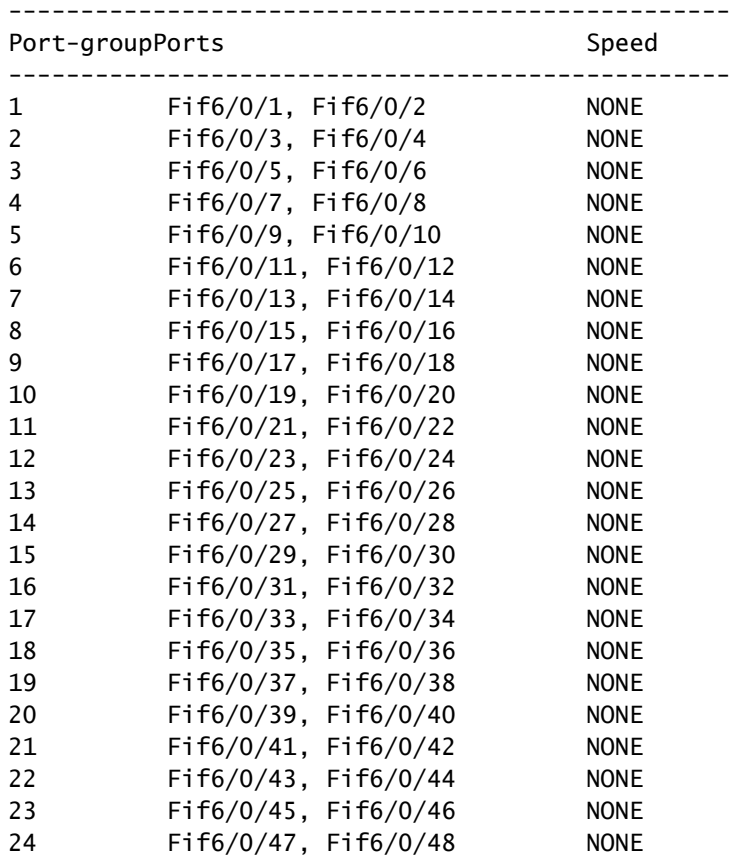

## لاثم: C9500X-60L4D

#### <#root>

Switch#

**show hw-module slot 1 port-group speed**

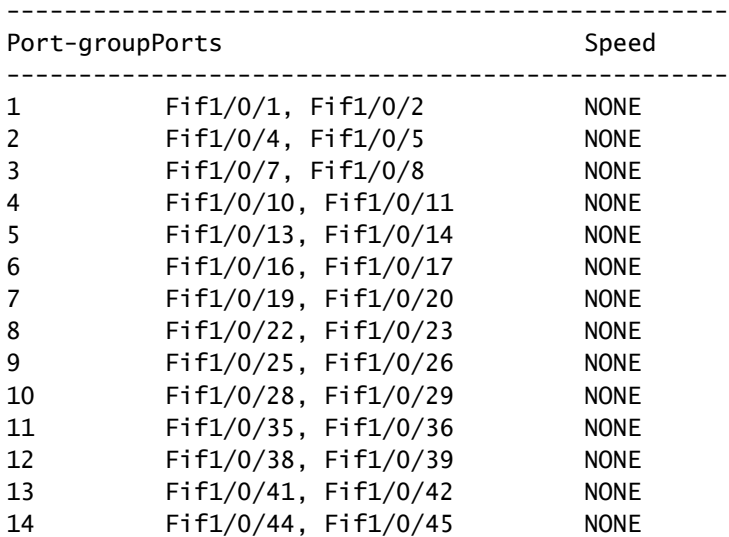

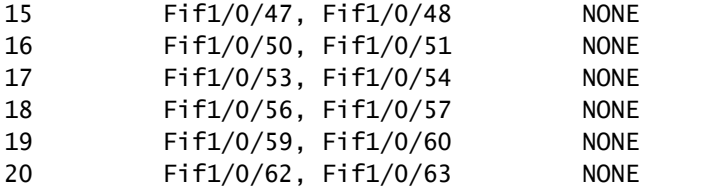

مدختسأ ،ةنيعم طخ ةقاطب ةحتف ىلع ةنيعم ةعرسب لمعتل ةنيعم ذفانم ةعومجم نيوكتل ةعومجم قاطن> ذفانملا ةعومجم <طخلا ةقاطب ةحتف> ةيطمنلا ةدحولا يف طخلا ةقاطب ةحتف <speed <ددح <ذفانملا

رشاعلا ليءجلا ةكبش ىلع لمعلل اهتحص نم ققحتلاو 3 و 1 ذفانملا ةعومجم نيوكت :1 لاثم 5 ةحتفلا يف

<#root> Switch(config#)  **hw-module slot 5 port-group 1 select 10G** Switch(config#)  **hw-module slot 5 port-group 3 select 10G** Switch# **show running-config | include port-group** hw-module slot 5 port-group 1 select 10G **<-- Configuration in running config to set these ports to 10G** hw-module slot 5 port-group 3 select 10G

 **<-- Configuration in running config to set these ports to 10G**

#### Switch#

**show hw-module slot 5 port-group speed**

-------------------------------------------------- Port-groupPorts Speed -------------------------------------------------- **1 Fif5/0/1, Fif5/0/2 10G <-- In 10G mode** 2 Fif5/0/3, Fif5/0/4 NONE **3 Fif5/0/5, Fif5/0/6 10G <-- In 10G mode** 4 Fif5/0/7, Fif5/0/8 NONE 5 Fif5/0/9, Fif5/0/10 NONE 6 Fif5/0/11, Fif5/0/12 NONE 7 Fif5/0/13, Fif5/0/14 NONE

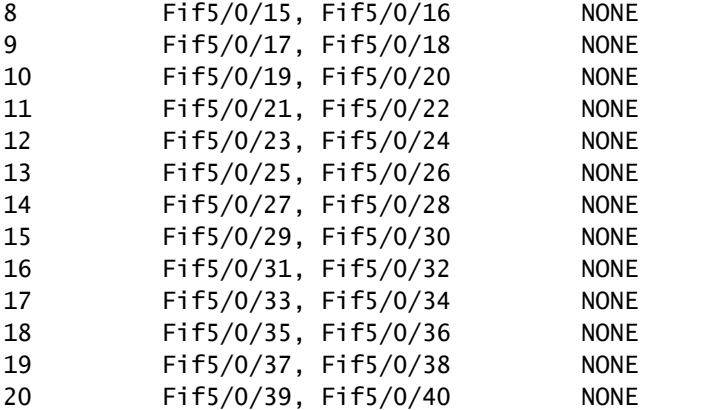

### 5 ةحتفلا يف G25 ىلع اهلمعل اهنم ققحتلاو 8 و 6 ذفانملا ةعومجم نيوكت 2: لاثم

<#root>

Switch(config#)

**hw-module slot 5 port-group 6 select 25G**

#### Switch(config#)

**hw-module slot 5 port-group 8 select 25G**

Switch#

**show running-config | include port-group**

hw-module slot 5 port-group 6 select 25G

**<-- Configuration in running config to set these ports to 25G**

hw-module slot 5 port-group 8 select 25G

**<-- Configuration in running config to set these ports to 25G**

#### Switch#

**show hw-module slot 5 port-group speed**

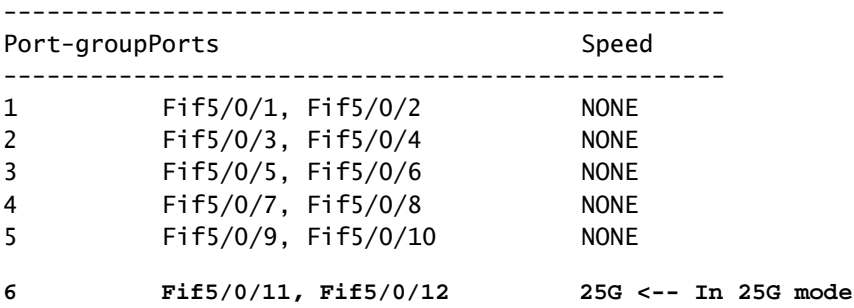

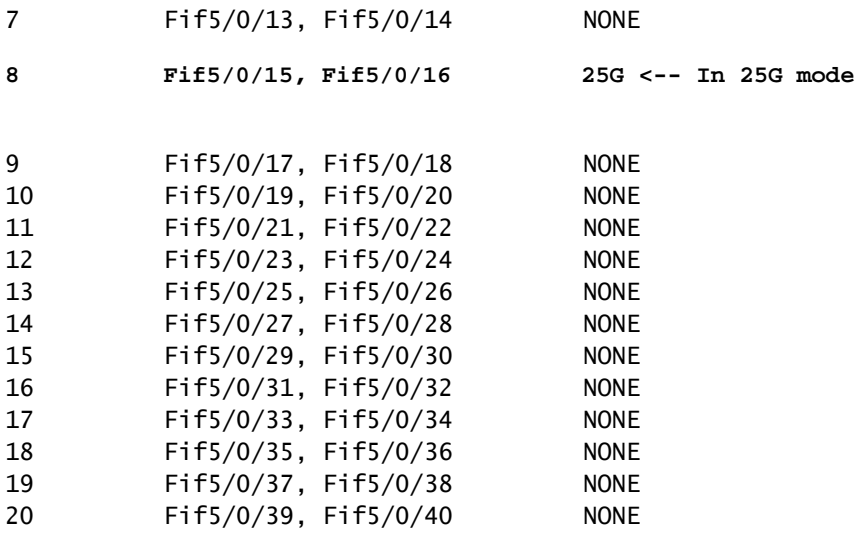

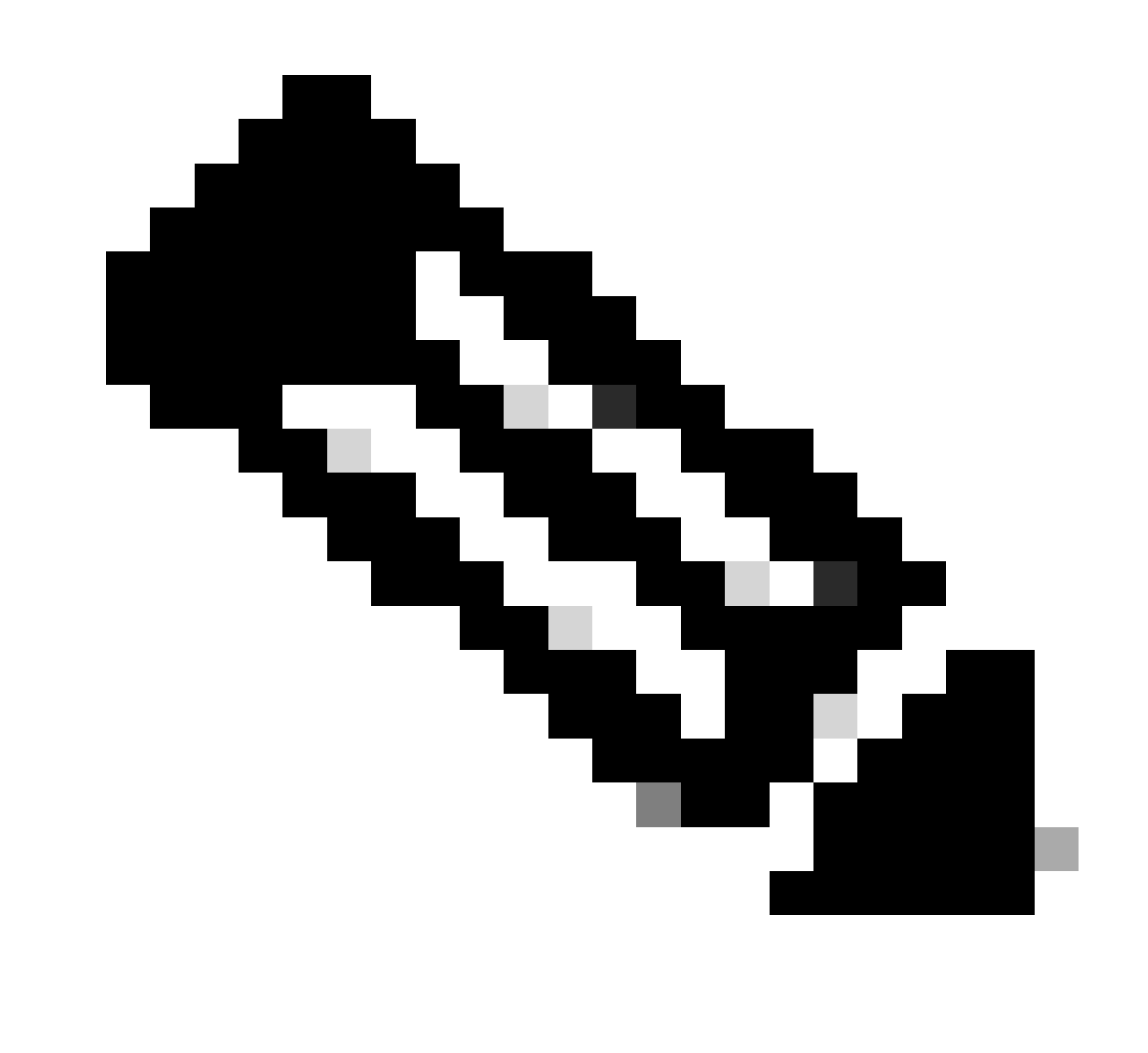

ةزهجأ جاردإ دنع ىتح "mismatch-config-SFP ببسب ذفنملا ليطعت مت اذإ :ةظحالم ةعومجم سفن ىلء اهنييءت مت يتلا ذفانملا ىلء ةعرسلا تاذ لابقتسالاو لاسرإلا (IOMD) جارخإل|/ل|خدإل| كرحم ليءغشت جم|نرب1ل عبتتل| تايلمع عيمجتب مق ،ذفانمل|

## .ربكأ لكشب اهحالصإو ليلحتلل (FED (هيجوتلا ةداعإ كرحم ليغشت جمانربو

:"sfp-config-mismatch" بجاو handicapé ءانيم يفاضإ ىرحتي نأ رمأ اذه تلمعتسا

#### <#root>

**show logging process iomd to-file bootflash:**

**show logging process fed to-file bootflash:**

ةمجرتلا هذه لوح

ةي الآلال تاين تان تان تان ان الماساب دنت الأمانية عام الثانية التالية تم ملابات أولان أعيمته من معت $\cup$  معدد عامل من من ميدة تاريما $\cup$ والم ميدين في عيمرية أن على مي امك ققيقا الأفال المعان المعالم في الأقال في الأفاق التي توكير المالم الما Cisco يلخت .فرتحم مجرتم اهمدقي يتلا ةيفارتحالا ةمجرتلا عم لاحلا وه ىل| اًمئاد عوجرلاب يصوُتو تامجرتلl مذه ققد نع امتيلوئسم Systems ارامستناء انالانهاني إنهاني للسابلة طربة متوقيا.